## How to use an Xbox to access Microsoft Teams

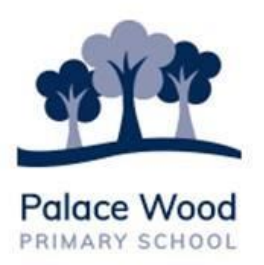

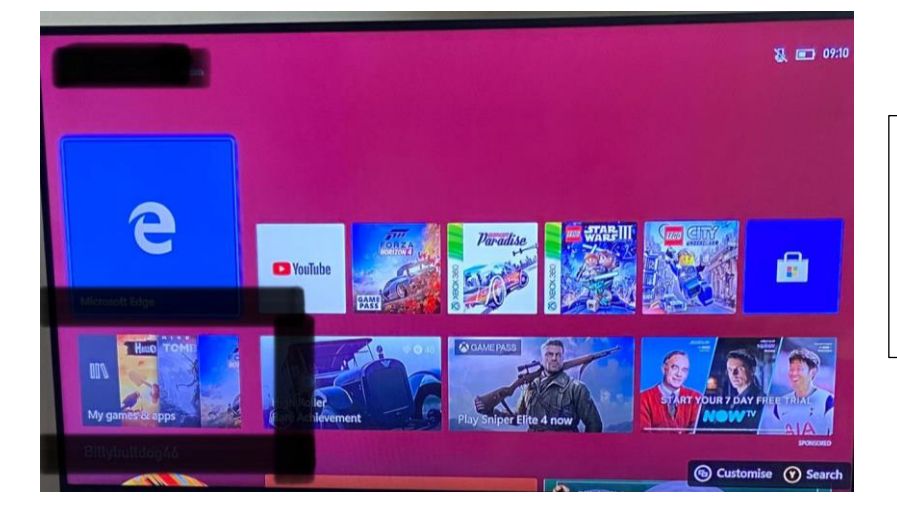

1) Once the Xbox is on, go to GAMES AND APPS

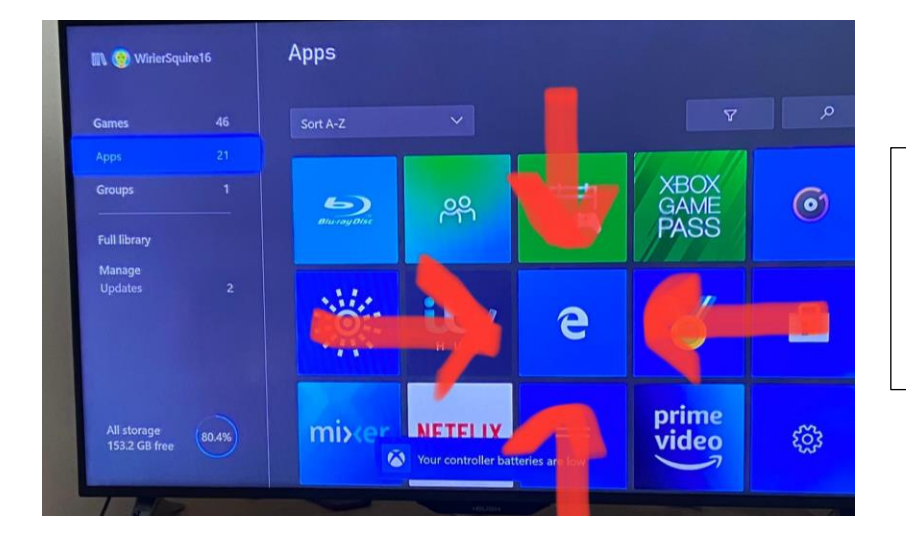

2) Go to APPS and find the Microsoft Edge symbol.

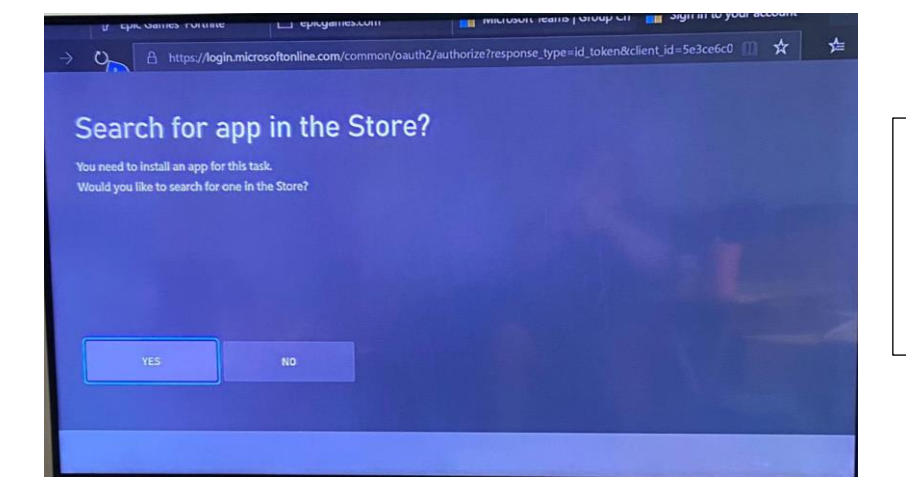

3) If it comes up to search the app store, click NO

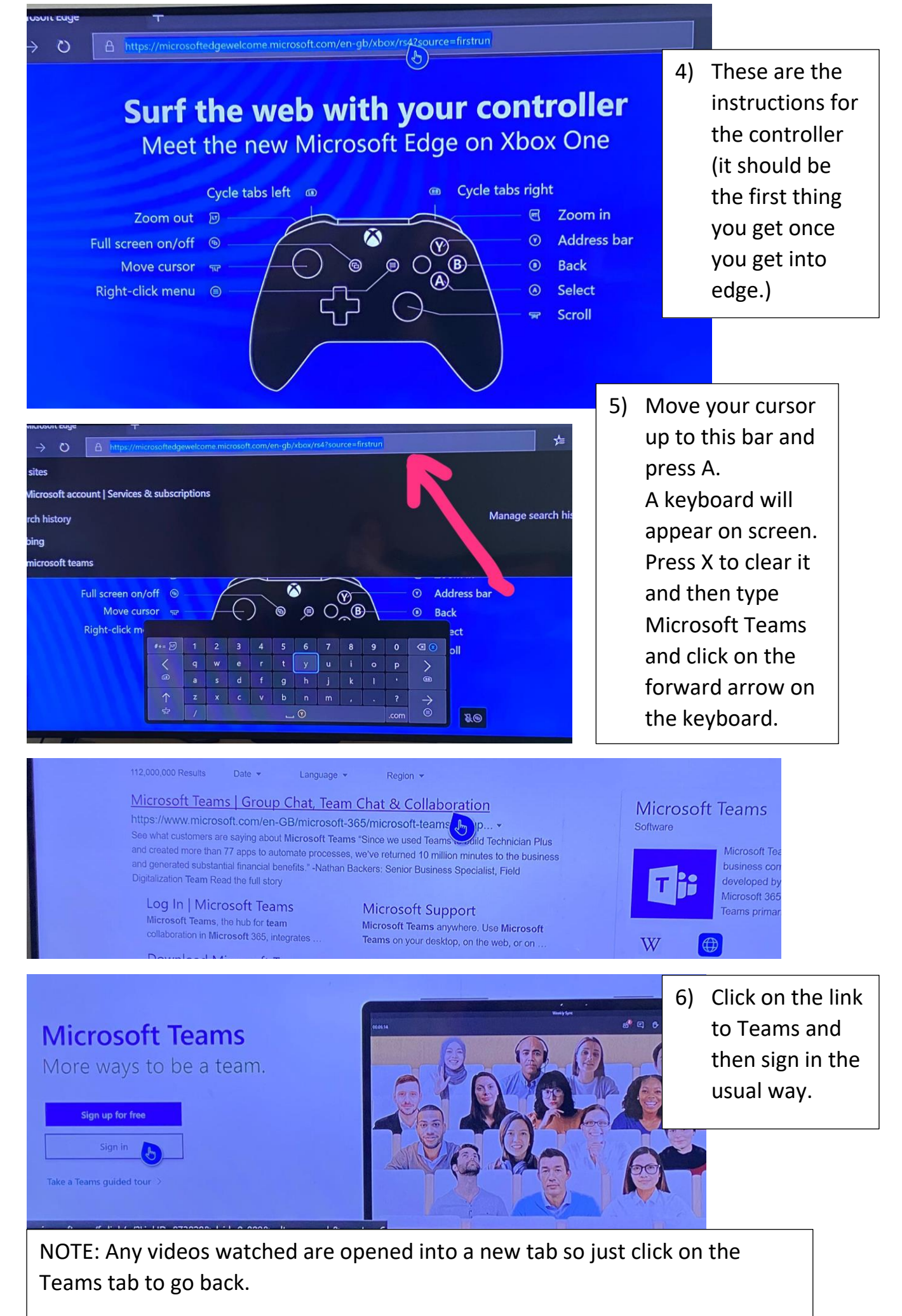

It is possible to do something similar on PS4 but the quality is not has good.